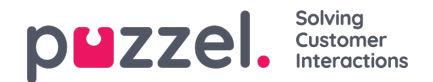

## **Overzicht**

Log hier in op het Puzzel Administratieportaal :<http://admin.puzzel.com>

Het Puzzel Administratieportaal heeft verschillende tabbladen die elk submenu's bevatten die u toegang geven tot verschillende functionaliteiten. Niet alle klanten hebben toegang tot alle onderdelen. Zo ziet het er bijvoorbeeld uit als tabblad Gebruikers is geselecteerd:

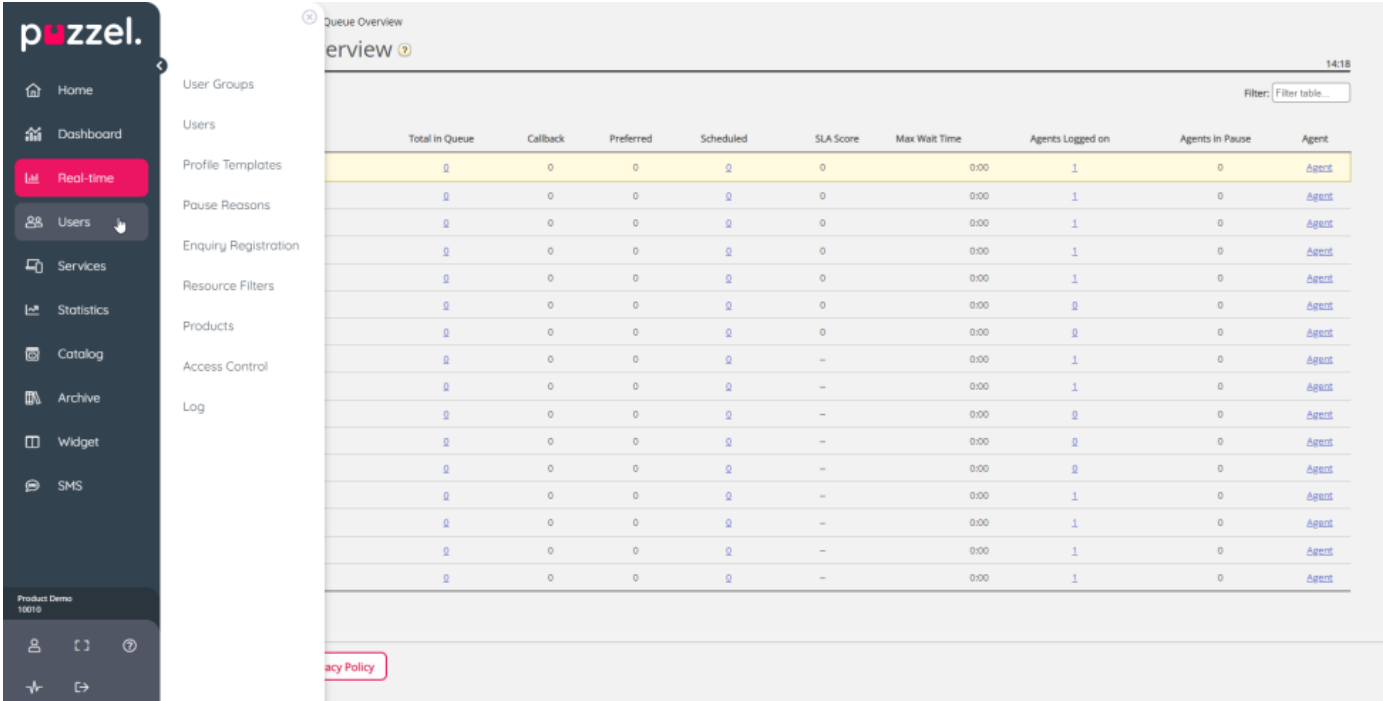

Niet alle klanten/gebruikers hebben overal toegang tot, dus het kan zijn dat u tabbladen of submenu's ziet die zijn uitgeschakeld. Als u geïnteresseerd bent in een functionaliteit waartoe u geen toegang hebt, neem dan contact op met Puzzel Support.

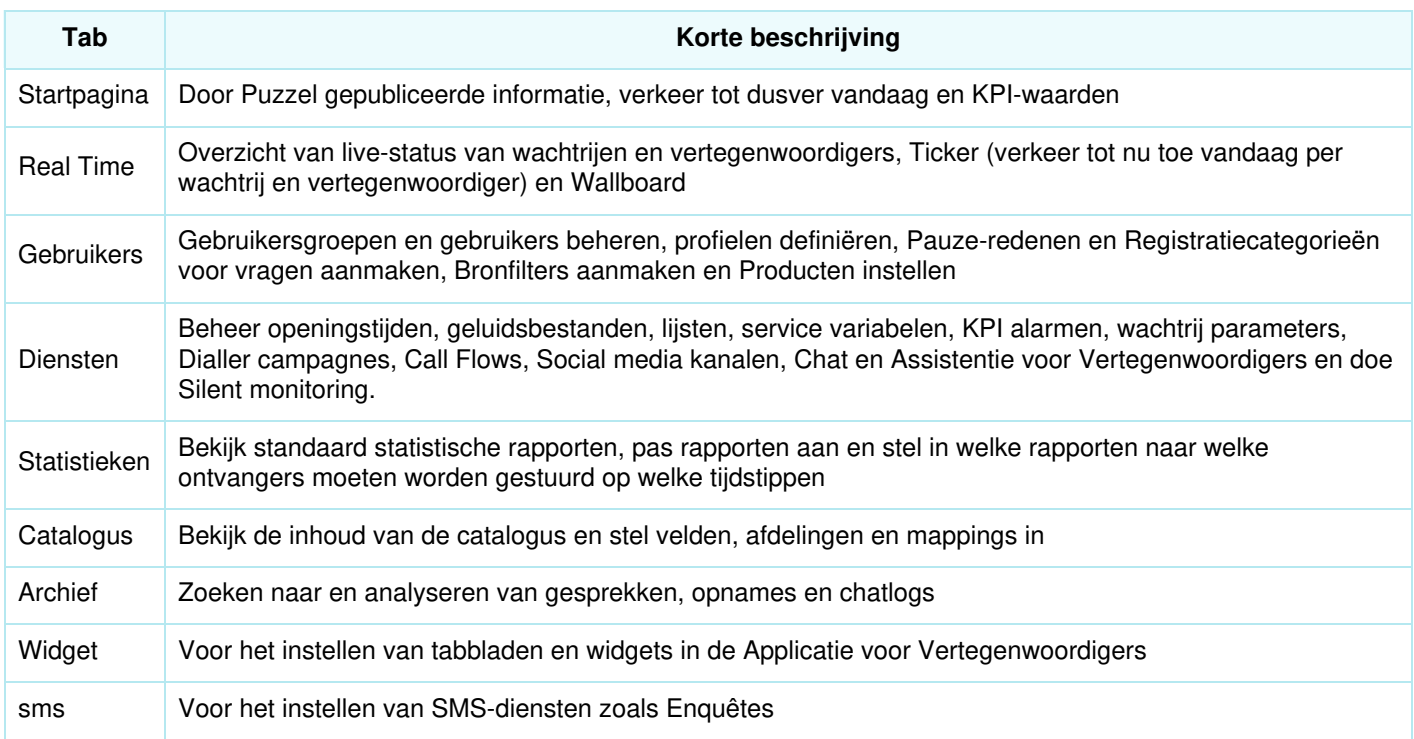

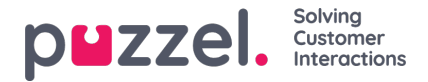

Online hulp is beschikbaar achter de vraagtekens op alle pagina's.

Veel pagina's hebben een filterveld in de rechterbovenhoek, onder de menu's. Als u iets in het filterveld schrijft, worden alleen rijen getoond die de geschreven tekst bevatten. Als u bij het filteren een kolom uitvinkt, worden alleen rijen getoond met de geschreven tekst in een aangevinkte kolom

Voorbeeld: Toon rijen (gebruikers) die in een veld, behalve e-mail adres, een o bevatten:

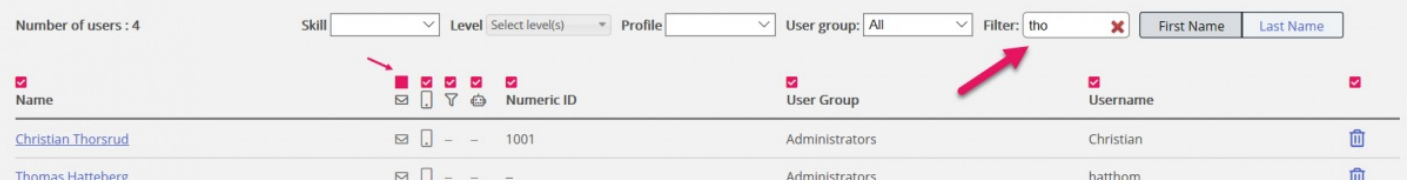

Opgelet: zoeken op bijv. pa ko geeft rijen met pa of ko, terwijl zoeken op "pa ko" rijen oplevert met de hele string binnen de aanhalingstekens.

Op veel pagina's kunt u de inhoud in tabellen sorteren door op een kolomkop te klikken.